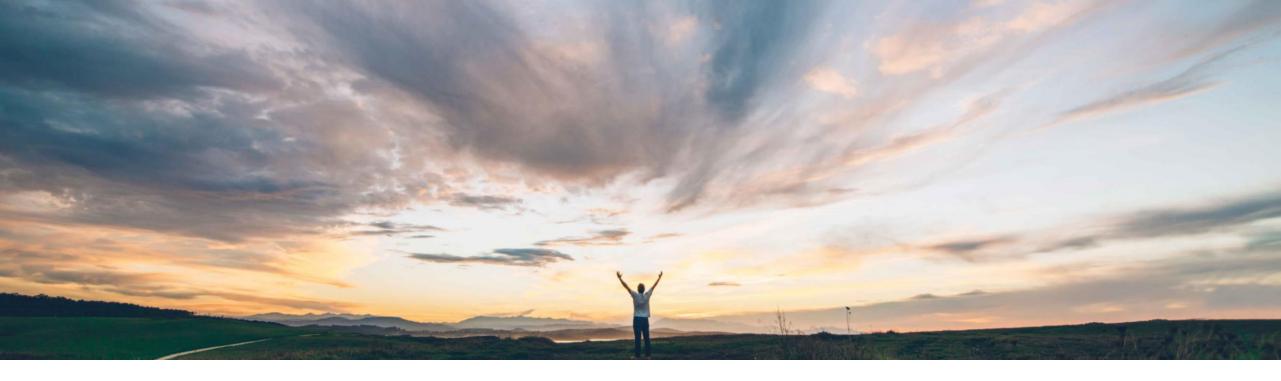

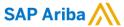

# **Feature at a Glance**

Support for Receiving Goods in Guided Buying in the 2NV and 3EN Integration Scenarios

Melanie de Wit, SAP Ariba Target GA: August 2022

**PUBLIC** 

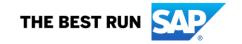

# **Feature at a Glance**

Ease of implementation Geographic relevance

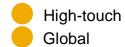

# Support for Receiving Goods in Guided Buying in the 2NV and 3EN Integration Scenarios

### **Customer challenge**

Currently casual users are not able to receive goods where the Guided Buying Capability with SAP Ariba Buying (2NV) integration scenario or the Guided Buying for Central Procurement with SAP Ariba Buying (3EN) integration scenario are implemented.

This means that a user that creates in a transaction guided buying must leverage a different user interface (Fiori) to receive their goods and this may be the only other interaction with Fiori that this user has.

### Meet that challenge with

#### **SAP** Ariba

This feature enables users to receive goods in guided buying and sends the receipts that are created to SAP S/4HANA or SAP S/4HANA Cloud.

For the end user, this provides a consistent user experience to buy and receive.

## **Experience key benefits**

This feature simplifies the user experience for receiving in self-service procurement scenario and ensures the receiving status is transmitted to SAP S/4HANA or SAP S/4HANA Cloud.

#### Solution area

Guided Buying Capability with SAP Ariba Buying (2NV)
Guided Buying for Central Procurement with SAP Ariba
Buying (3EN)

## Implementation information

This feature is automatically on for all customers with the applicable solutions but requires **customer configuration**.

#### **Prerequisites and Restrictions**

Enable the SAP Ariba Buying parameter:

Application.Purchasing.S4Hana.ReceiveGoodsAndSendReceiptsIn2NVAnd3ENIntegrationScenarios

Disable the guided buying parameter:

SET ADVANCED RECEIVE TAB

Enable the guided buying parameters:

**ENABLE RECEIVING NOTIFICATION** 

PARAM\_ENABLE\_RECEIVING\_FOR\_S4HANA

## **Feature at a Glance**

Introducing: Support for Receiving Goods in Guided Buying in the 2NV and 3EN Integration Scenarios

#### **Detailed feature information**

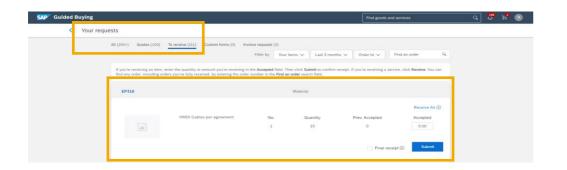

The casual user navigates to the To receive section of Your Requests

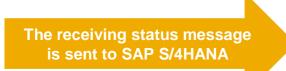

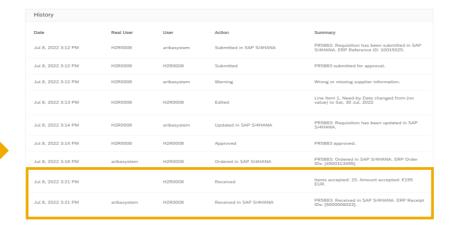

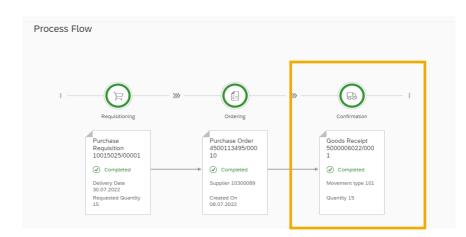

© 2022 SAP SE or an SAP affiliate company. All rights reserved. | PUBLIC